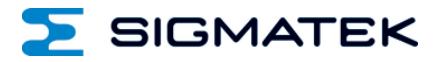

# **BC 031**

# **S-DIAS Gyroskop-Sensormodul**

Erstellungsdatum: 24.08.2018 Versionsdatum: 07.04.2021 Artikelnummer: 20-054-031-D

**Herausgeber: SIGMATEK GmbH & Co KG A-5112 Lamprechtshausen Tel.: +43/6274/4321 Fax: +43/6274/4321-18 Email: office@sigmatek.at WWW.SIGMATEK-AUTOMATION.COM**

> **Copyright © 2018 SIGMATEK GmbH & Co KG**

#### **Originalsprache**

**Alle Rechte vorbehalten. Kein Teil des Werkes darf in irgendeiner Form (Druck, Fotokopie, Mikrofilm oder in einem anderen Verfahren) ohne ausdrückliche Genehmigung reproduziert oder unter Verwendung elektronischer Systeme verarbeitet, vervielfältigt oder verbreitet werden.**

**Inhaltliche Änderungen behalten wir uns ohne Ankündigung vor. Die SIGMATEK GmbH & Co KG haftet nicht für technische oder drucktechnische Fehler in diesem Handbuch und übernimmt keine Haftung für Schäden, die auf die Nutzung dieses Handbuches zurückzuführen sind.**

# **S-DIAS Gyroskop-Sensormodul BC 031**

#### **mit 1 Ethernet**

**1 RS485**

Das S-DIAS Gyroskop-Sensormodul stellt Drehraten- und Linearbeschleunigungsinformationen in jeweils 3 Achsen zur Verfügung. Zur Filterung der Rohdaten beinhaltet das Modul einen Microcontroller. Zusätzlich ermöglicht das BC 031 den Datenaustausch zwischen 2 S2-Bus Systemen und einem S-DIAS-System. Das Gyroskop-Sensormodul stellt außerdem eine Ethernet-Schnittstelle sowie eine RS485-Schnittstelle zur Verfügung. Bei der RS485-Schnittstelle ist eine per Software zuschaltbare Leitungsterminierung vorgesehen.

Beim BC 031 sind die S2-Anschlüsse nicht terminiert, das BC 031-R verfügt über Terminierungswiderstände.

Die Versorgung erfolgt aus dem S-DIAS-Bus.

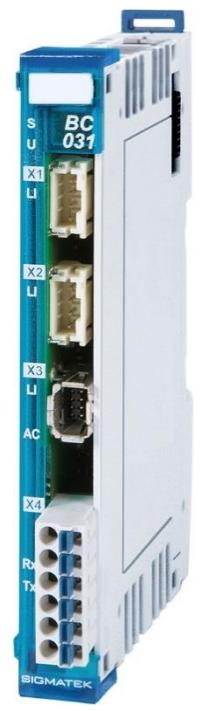

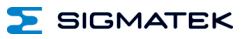

# **Inhaltsverzeichnis**

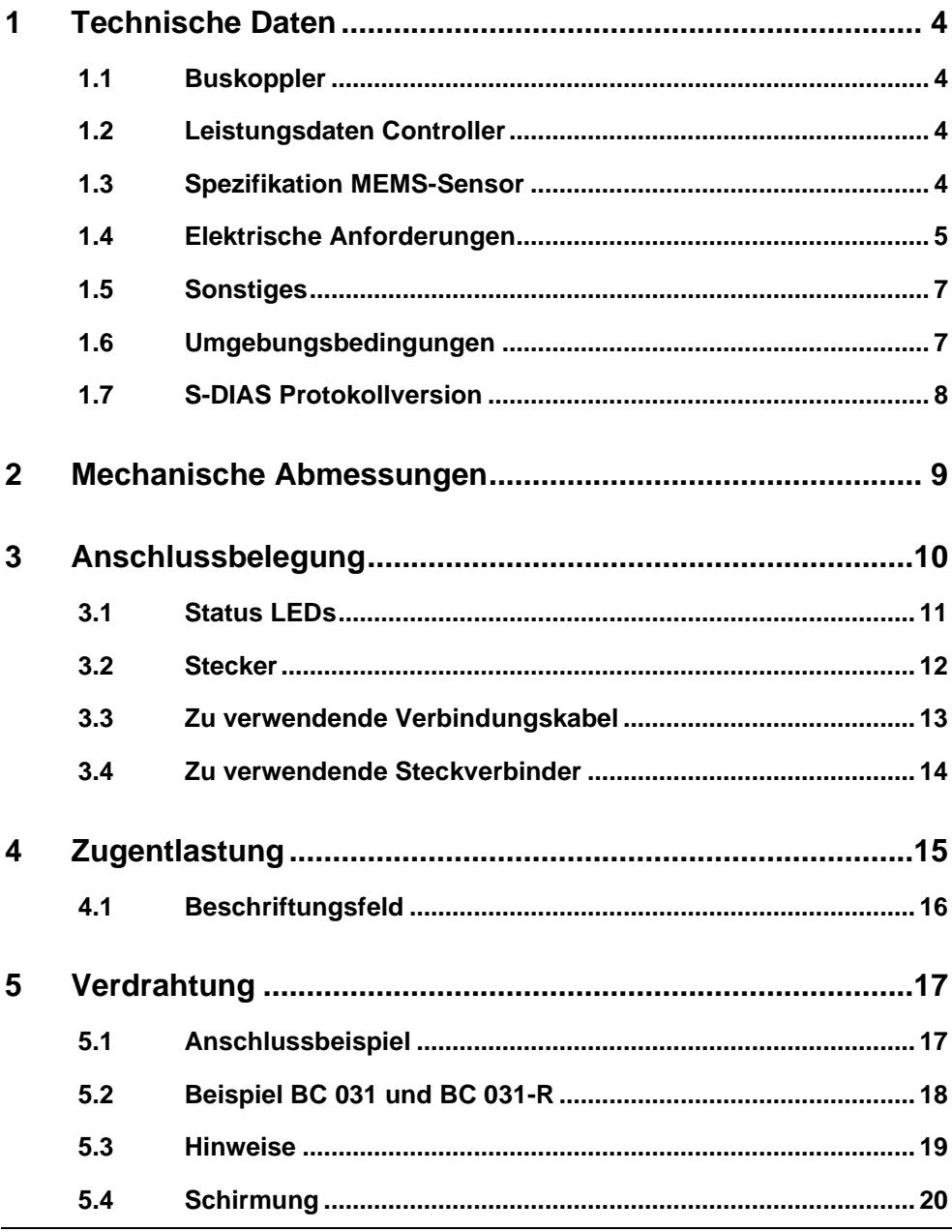

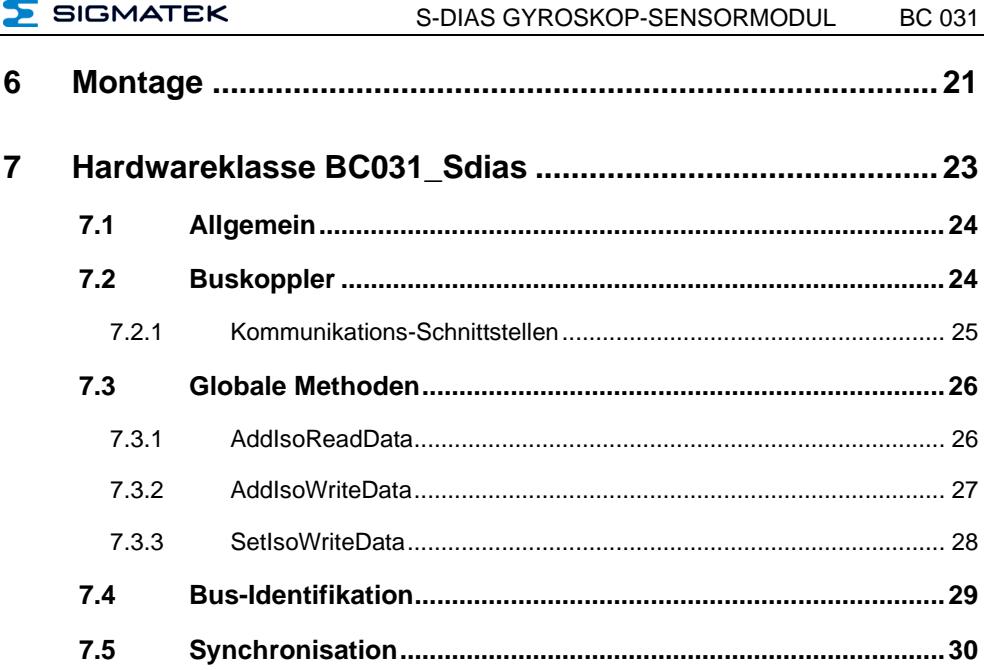

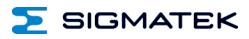

# <span id="page-5-0"></span>**1 Technische Daten**

# <span id="page-5-1"></span>**1.1 Buskoppler**

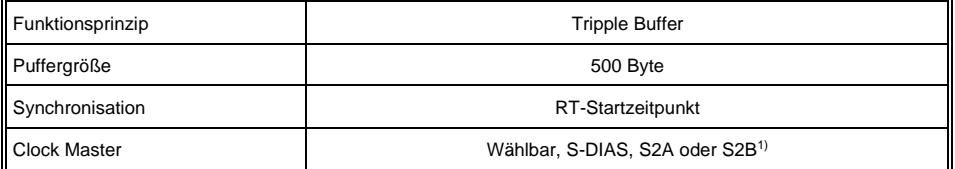

1) Wird als S-DIAS CPU eine CP 101 oder CP 102 verwendet, so kann diese als Clock Master verwendet werden. Ein Aufsynchronisieren dieser S-DIAS CPUs auf eine S2 CPU ist nicht möglich.

# <span id="page-5-2"></span>**1.2 Leistungsdaten Controller**

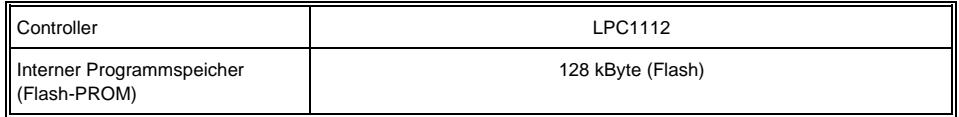

## <span id="page-5-3"></span>**1.3 Spezifikation MEMS-Sensor**

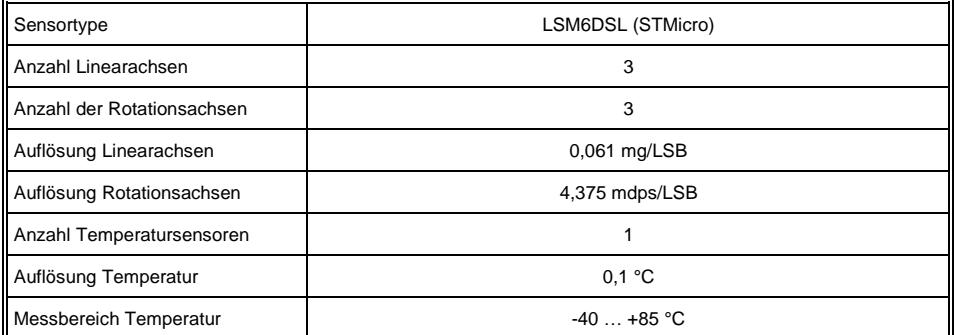

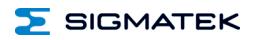

# <span id="page-6-0"></span>**1.4 Elektrische Anforderungen**

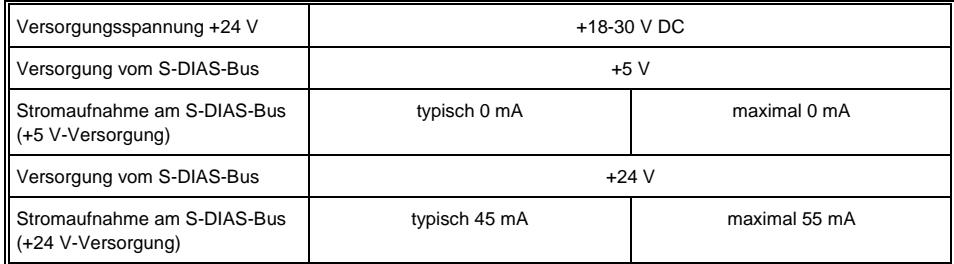

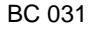

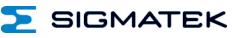

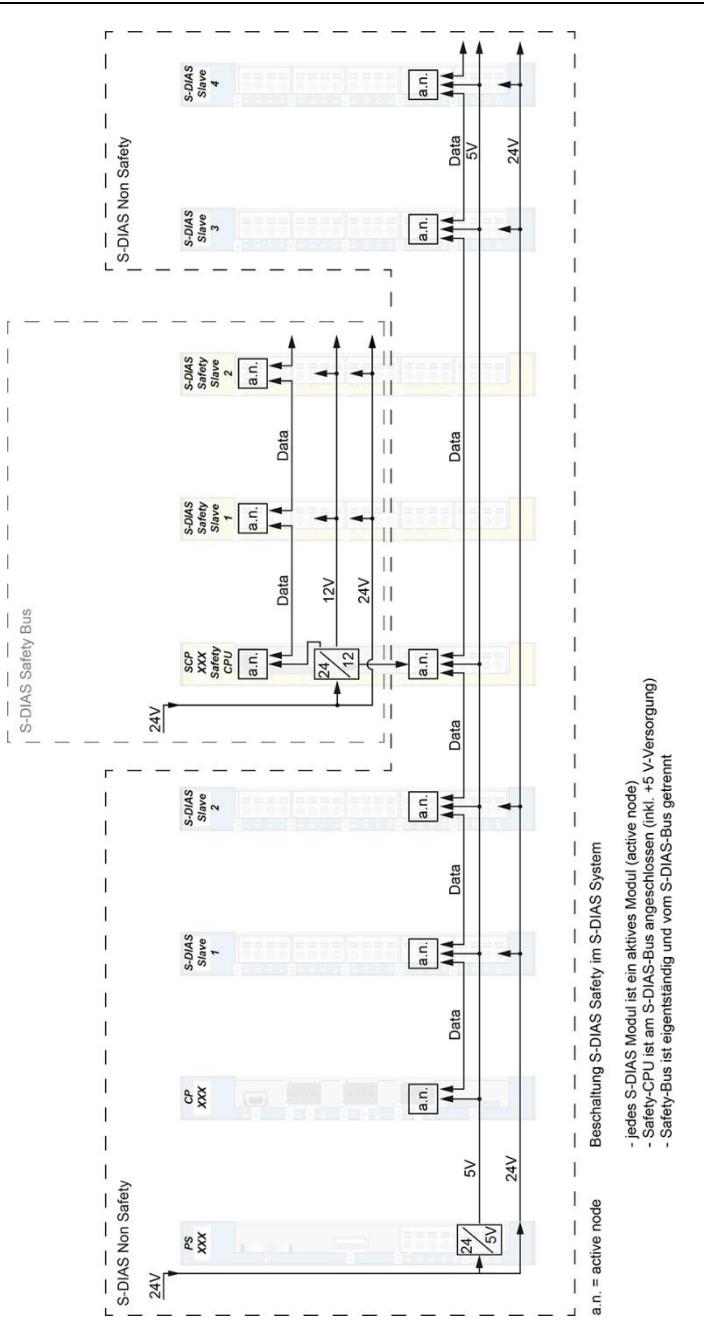

# <span id="page-8-0"></span>**1.5 Sonstiges**

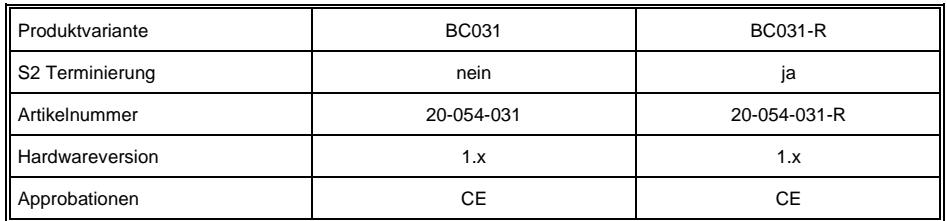

#### **Ein Firmware- und FPGA- Update des Moduls mittels SIGMATEK Systemstick ist nur über den S-DIAS-Bus möglich.**

# <span id="page-8-1"></span>**1.6 Umgebungsbedingungen**

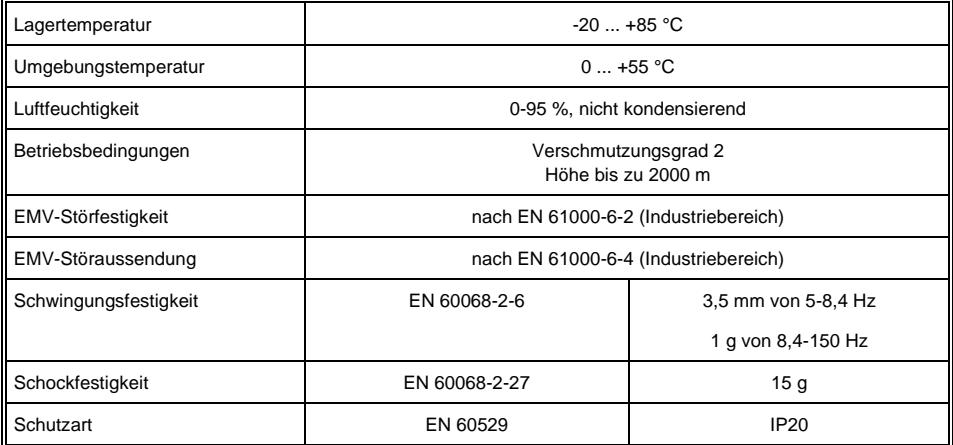

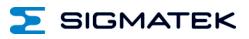

#### <span id="page-9-0"></span>**1.7 S-DIAS Protokollversion**

Für eine korrekte Funktion des BC031 muss eine SDIAS Protokollversion v1.3.0 von der Master/Manager CPU unterstützt werden. Dies ist der Fall bei:

- CP101 ab FPGA Version v1.2
- CP102 ab FPGA Version v1.2
- CP111 ab FPGA Version v1.4
- CP112 ab FPGA Version v1.3
- CP212 ab FPGA Version v1.4
- CP311 ab FPGA Version v1.4
- CP312 ab FPGA Version v1.3
- CP731 ab FPGA Version v1.0

# <span id="page-10-0"></span>**2 Mechanische Abmessungen**

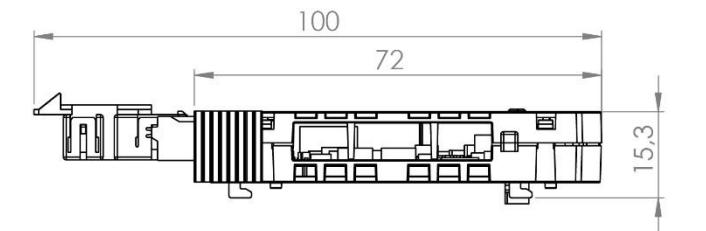

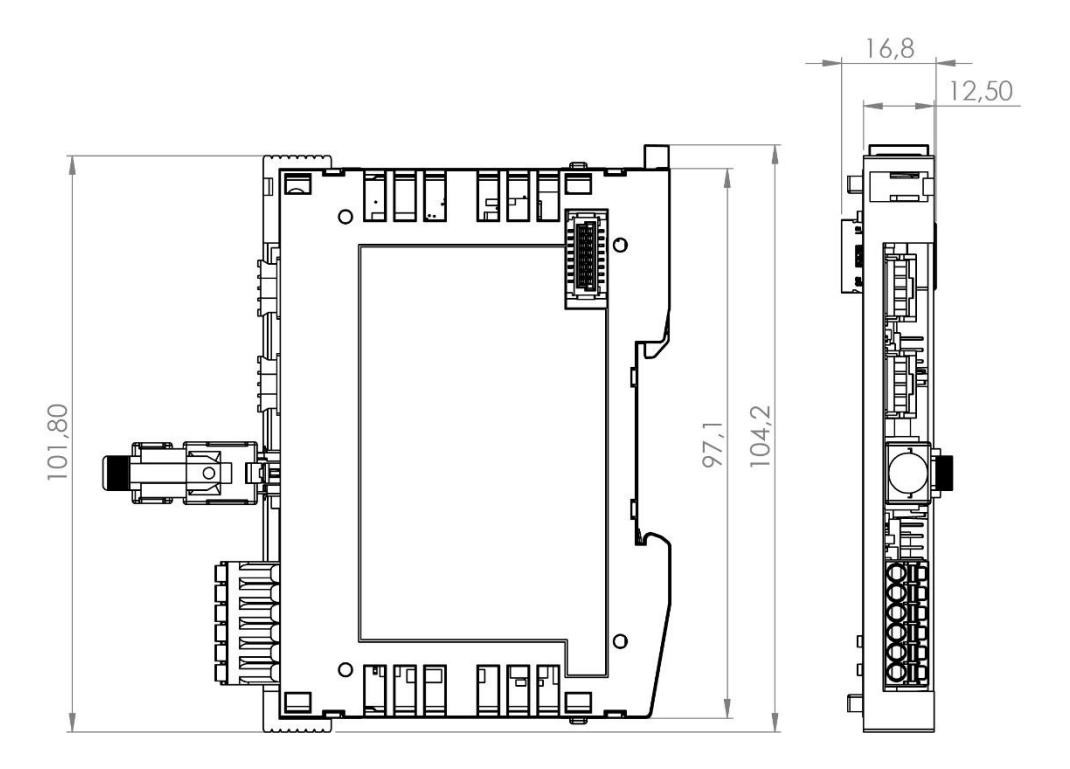

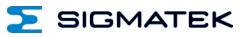

# <span id="page-11-0"></span>**3 Anschlussbelegung**

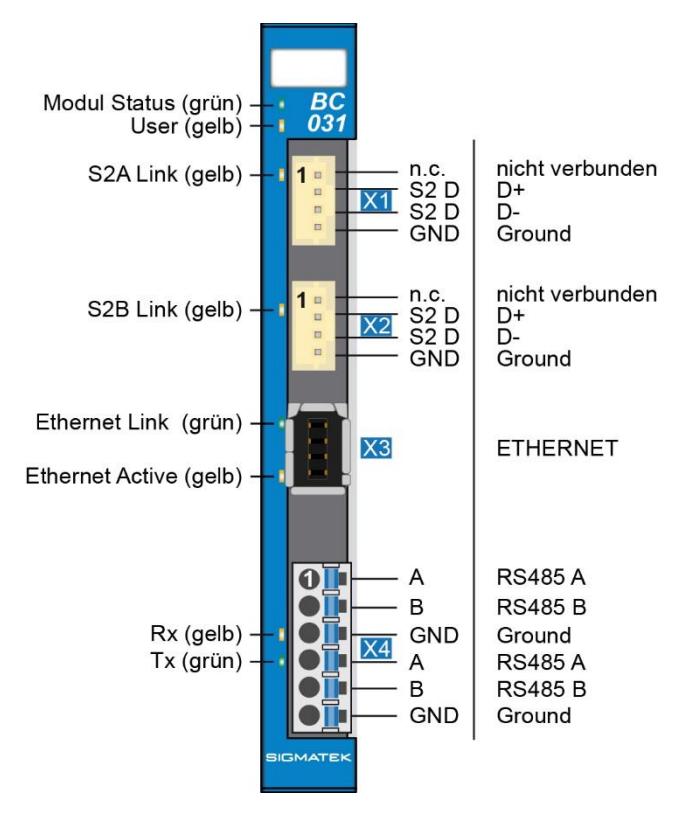

# <span id="page-12-0"></span>**3.1 Status LEDs**

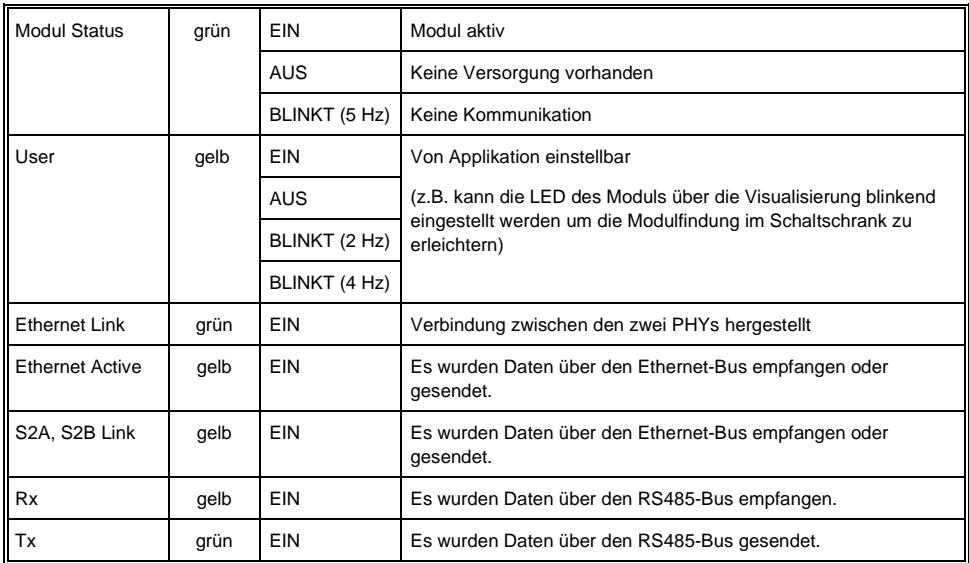

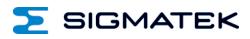

# <span id="page-13-0"></span>**3.2 Stecker**

# **X3: Ethernet (Industrial Mini I/O)**

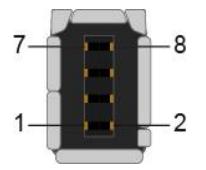

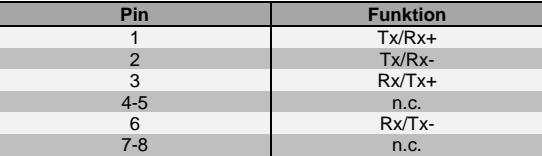

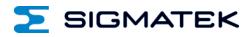

# <span id="page-14-0"></span>**3.3 Zu verwendende Verbindungskabel**

#### **Ethernet**

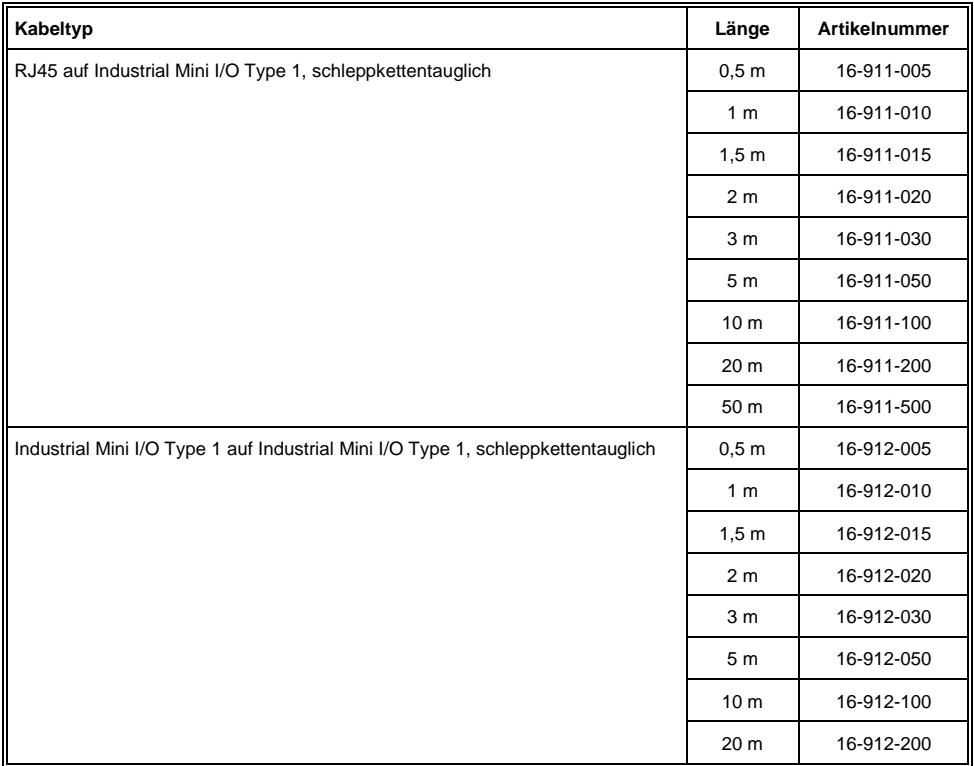

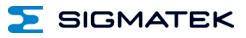

#### <span id="page-15-0"></span>**3.4 Zu verwendende Steckverbinder**

#### **Steckverbinder:**

**X1, X2:** 4-poliger Steckverbinder JST PHR4

**X3:** Tyco Mini I/O Plug Type 1 Lock Extend Version (nicht im Lieferumfang enthalten)

**X4:** Steckverbinder mit Federzugklemme (im Lieferumfang enthalten)

Die Federzugklemmen sind für den Anschluss von ultraschallverdichteten (ultraschallverschweißten) Litzen geeignet.

#### **Anschlussvermögen:**

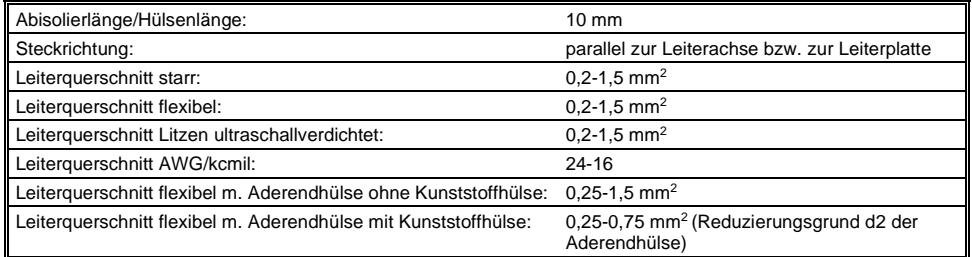

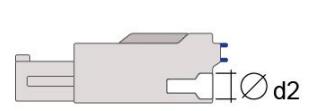

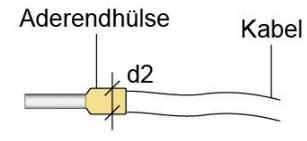

 $d2 = max. 2,8 mm$ 

# <span id="page-16-0"></span>**4 Zugentlastung**

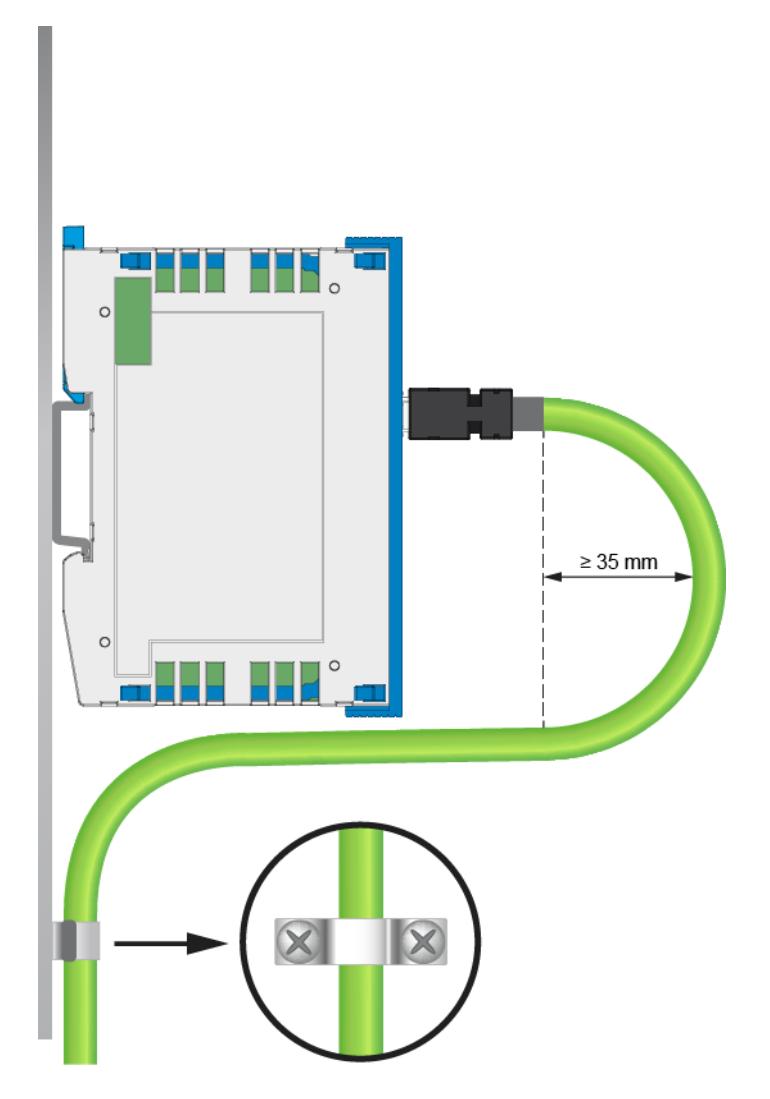

**Das Ethernet-Kabel ist in der Nähe des Moduls zu befestigen (z.B. mittels Schelle)! Die Steckverbindung keiner mechanischen Belastung aussetzen!**

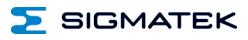

# <span id="page-17-0"></span>**4.1 Beschriftungsfeld**

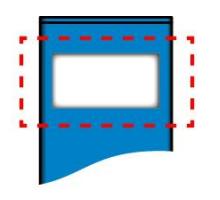

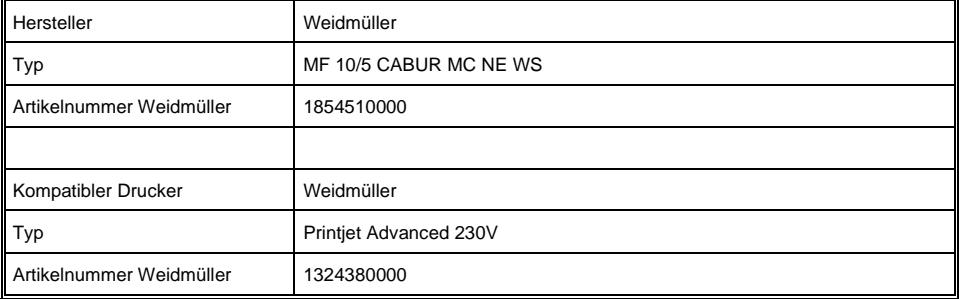

# <span id="page-18-0"></span>**5 Verdrahtung**

# <span id="page-18-1"></span>**5.1 Anschlussbeispiel**

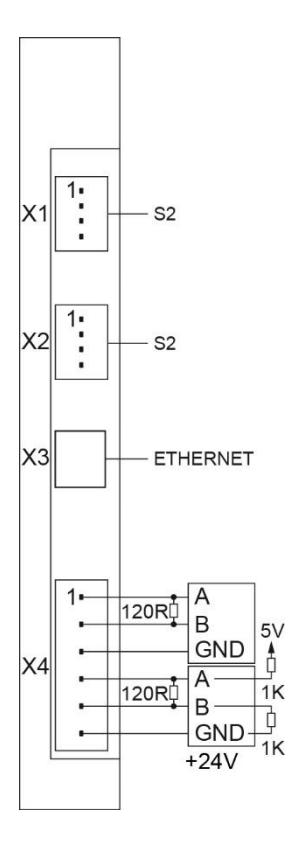

**Das Modul ist für den Einsatz nach einer S-DIAS CPU vorgesehen und kann nicht nach einem VI-Modul eingesetzt werden.**

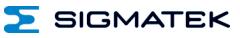

# <span id="page-19-0"></span>**5.2 Beispiel BC 031 und BC 031-R**

#### Terminierung in BC 031-R

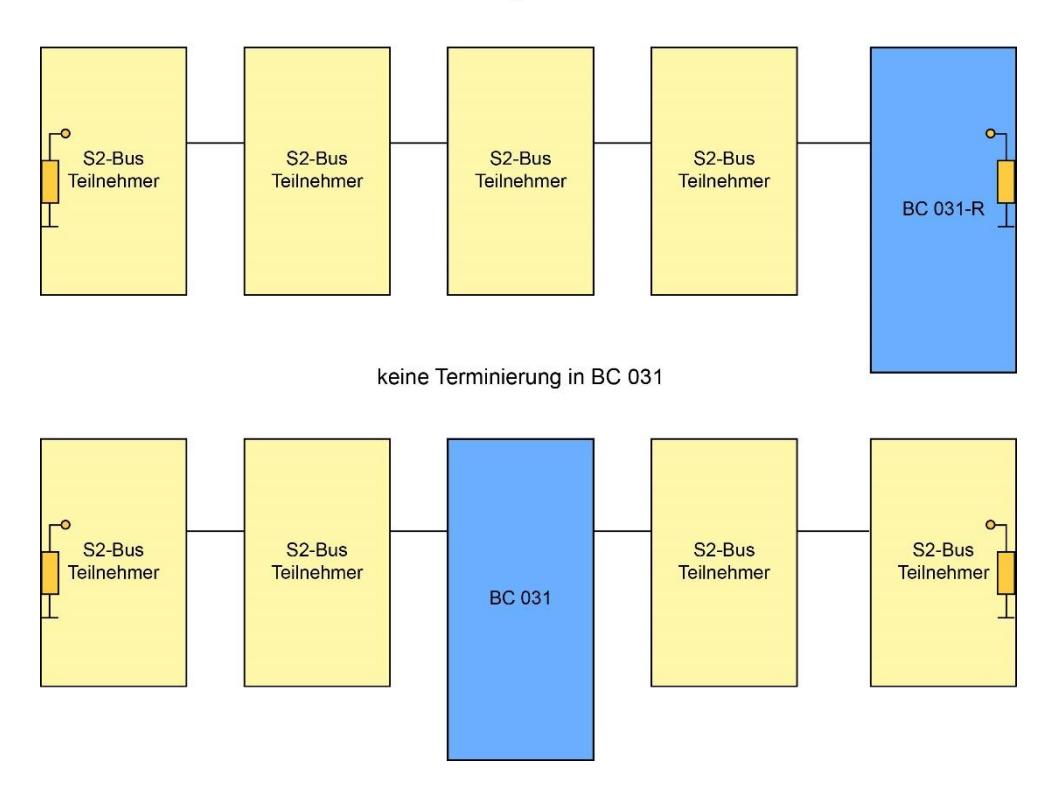

#### <span id="page-20-0"></span>**5.3 Hinweise**

Die Eingangsfilter, welche Störimpulse unterdrücken, erlauben den Einsatz in rauen Umgebungsbedingungen. Zusätzlich ist eine sorgfältige Verdrahtungstechnik zu empfehlen, um den einwandfreien Betrieb zu gewährleisten.

#### **Folgende Richtlinien sind zu beachten:**

- Vermeiden von Parallelführung der Eingangsleitungen mit Laststromkreisen
- Schutzbeschaltung aller Schützspulen (RC-Glieder oder Freilaufdioden)
- Korrekte Masseführung

#### **Erdungsschiene nach Möglichkeit mit Schaltschrank-Erdungsschiene verbinden!**

#### **WICHTIG: Das S-DIAS Modul darf NICHT unter Spannung an- oder abgesteckt werden!**

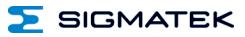

## <span id="page-21-0"></span>**5.4 Schirmung**

Die Verkabelung von Ethernet ist als geschirmte Leitung auszuführen.

Der Schirm ist entweder beim Eintritt in den Schaltschrank oder unmittelbar vor dem BC 031 großflächig und niederohmig aufzulegen (Kabeldurchführungen, Erdungsschellen)!

So können Störsignale nicht in die Elektronik gelangen und die Funktion beeinträchtigen.

Zur Vermeidung von PE-Ausgleichsströmen die über den Schirm der Leitungen fließen wird empfohlen die Anlagenteile miteinander zusätzlich niederohmig und niederimpedant zu verbinden.

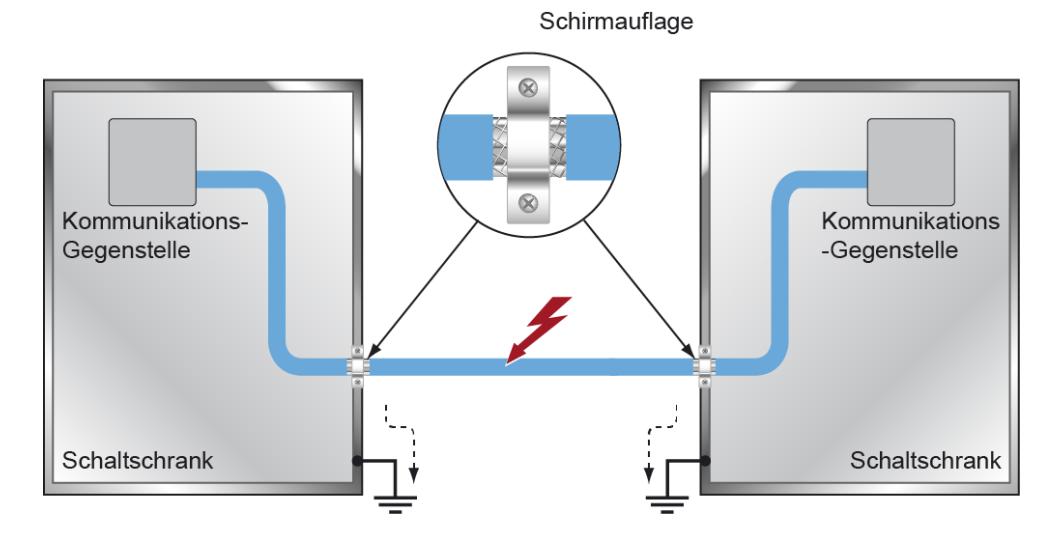

# <span id="page-22-0"></span>**6 Montage**

Die S-DIAS Module sind für den Einbau im Schaltschrank vorgesehen. Zur Befestigung der Module ist eine Hutschiene erforderlich. Diese Hutschiene muss eine leitfähige Verbindung<br>zur Schaltschrankrückwand herstellen. Die einzelnen S-DIAS Module werden Schaltschrankrückwand herstellen. aneinandergereiht in die Hutschiene eingehängt und durch Schließen der Rasthaken fixiert. Über die Erdungslasche auf der Rückseite der S-DIAS Module wird die Funktionserdverbindung vom Modul zur Hutschiene ausgeführt. Es ist nur die waagrechte Einbaulage (Modulbezeichnung oben) mit ausreichend Abstand der Lüftungsschlitze des S-DIAS Modulblocks zu umgebenden Komponenten bzw. der Schaltschrankwand zulässig. Das ist erforderlich, um die optimale Kühlung und Luftzirkulation zu erreichen, sodass die Funktionalität bis zur maximalen Betriebstemperatur gewährleistet ist.

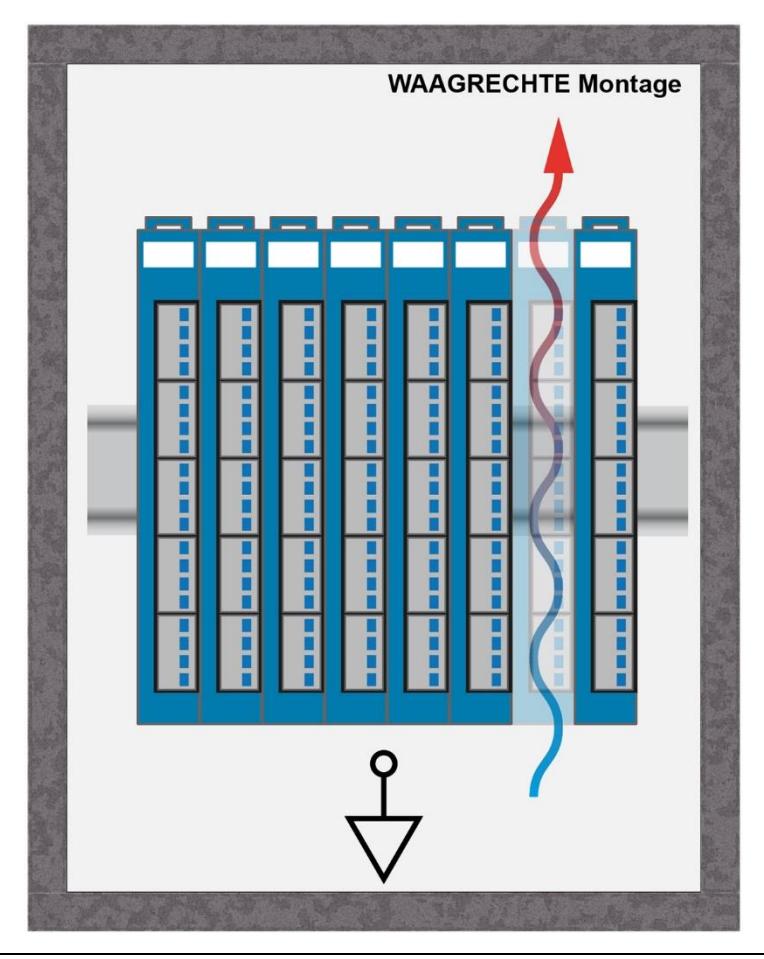

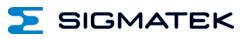

Empfohlene Minimalabstände der S-DIAS Module zu umgebenden Komponenten bzw. der Schaltschrankwand:

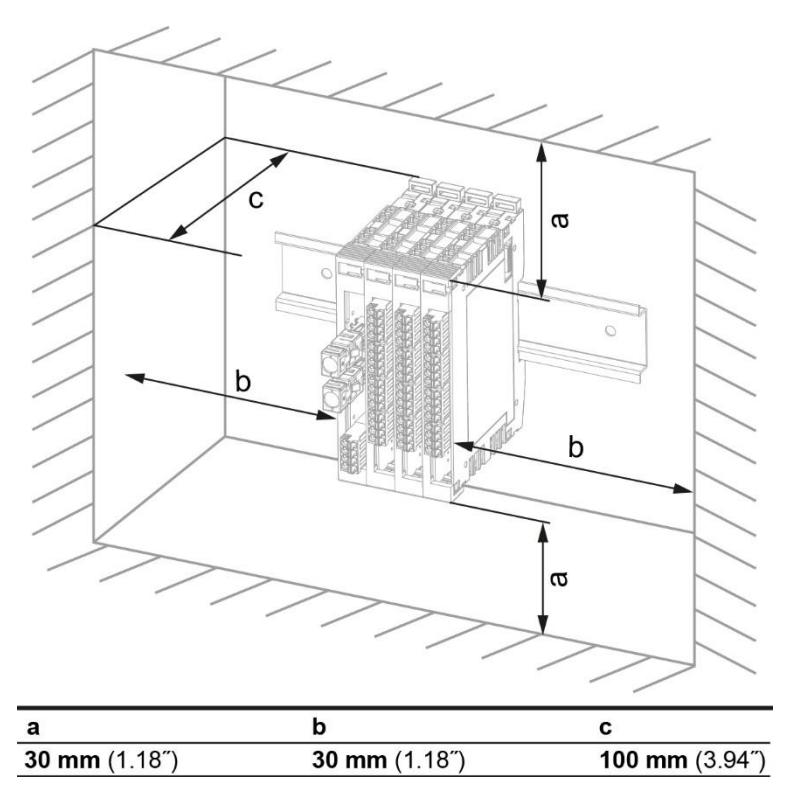

a, b, c … Abstände in mm (inch)

# <span id="page-24-0"></span>**7 Hardwareklasse BC031\_Sdias**

Hardwareklasse BC031\_Sdias für das Buskoppler-Modul BC 031

Diese Hardwareklasse wird zum Ansteuern des Buskoppler-Moduls BC 031 und der BC 031-R Variante verwendet. Diese Klasse steuert die SDIAS Seite an.

Das Modul koppelt 1x SDIAS Bus (Klasse BC031\_Sdias) und 2x VaranS2 Bus (Klasse BC031\_VaranS2). Weiters besitzt das Modul eine serielle RS485-Schnittstelle (Klasse BC031\_Serial) und einen integrierten Gyro Sensor (Klasse BC031\_Gyro)

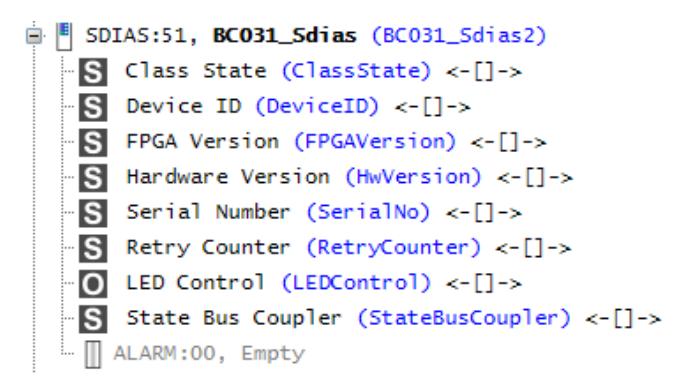

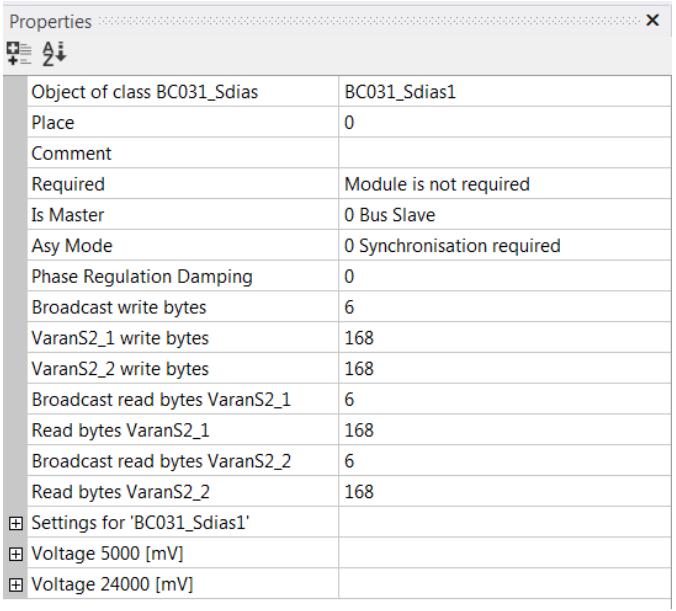

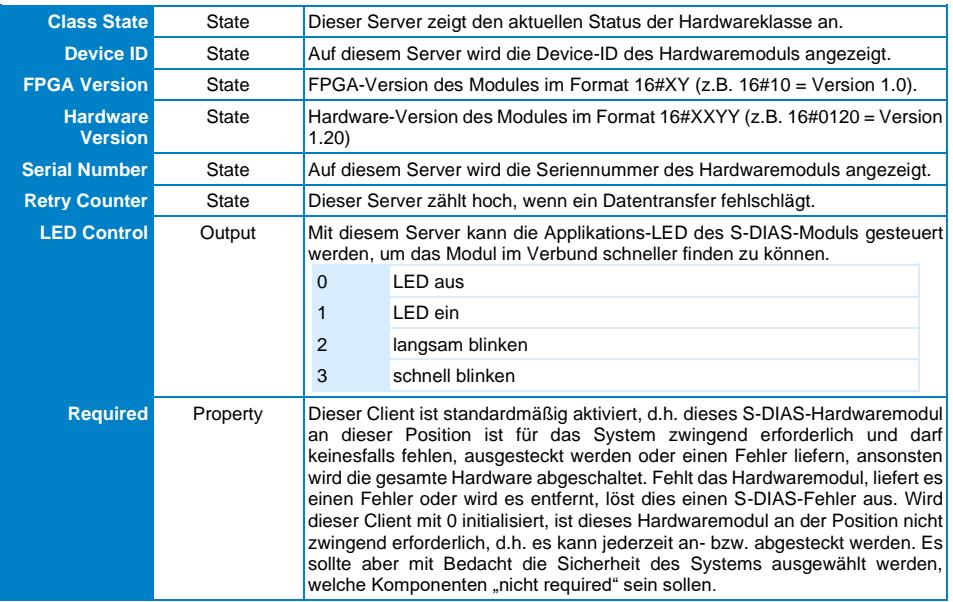

# <span id="page-25-0"></span>**7.1 Allgemein**

# <span id="page-25-1"></span>**7.2 Buskoppler**

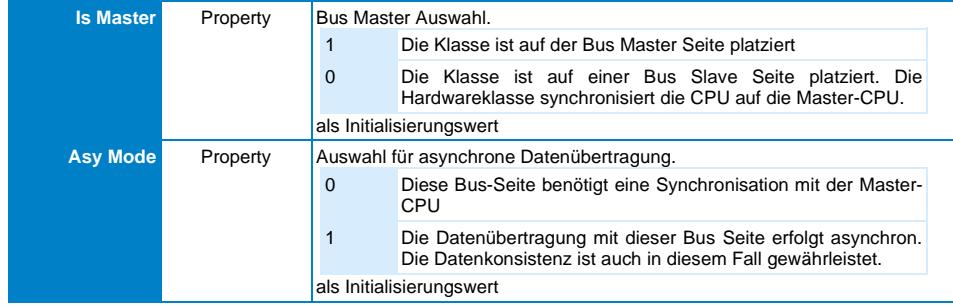

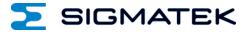

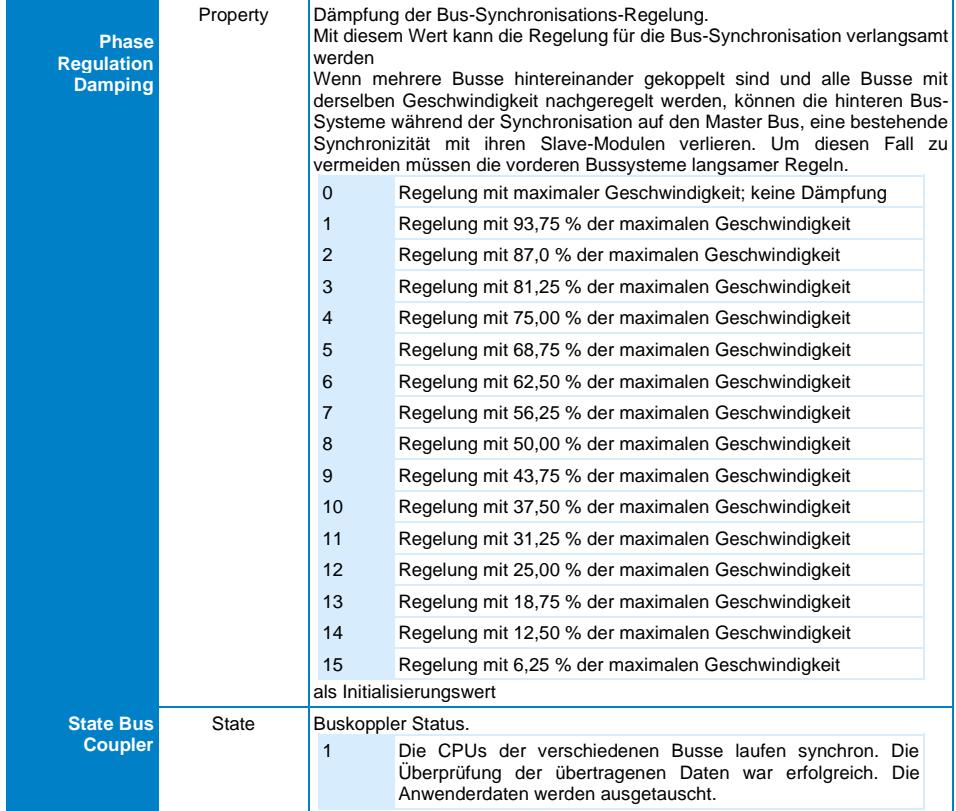

# <span id="page-26-0"></span>**7.2.1 Kommunikations-Schnittstellen**

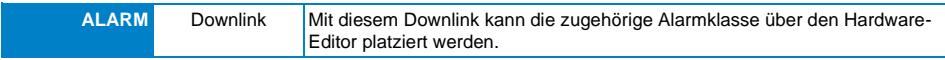

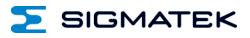

#### <span id="page-27-0"></span>**7.3 Globale Methoden**

Die folgenden Methoden können über die Server StateBusCoupler aufgerufen werden.

#### <span id="page-27-1"></span>**7.3.1 AddIsoReadData**

Meldet Isochrone Lese-Daten für den Datenaustausch mit dem Buskoppler an. Wenn Daten mit der angelegten ID empfangen werden, wird die übergebene Callback-Methode aufgerufen.

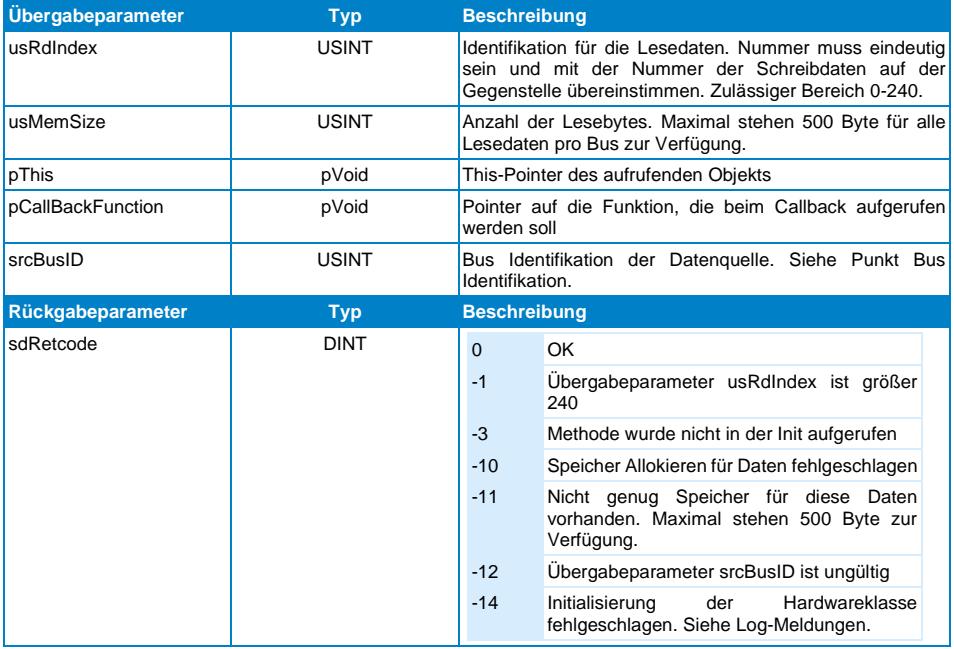

#### <span id="page-28-0"></span>**7.3.2 AddIsoWriteData**

Meldet Isochrone Schreib-Daten für den Datenaustausch mit dem Buskoppler an. Die zyklischen Daten werden dann mit der Methode "SetIsoWriteData" übergeben.

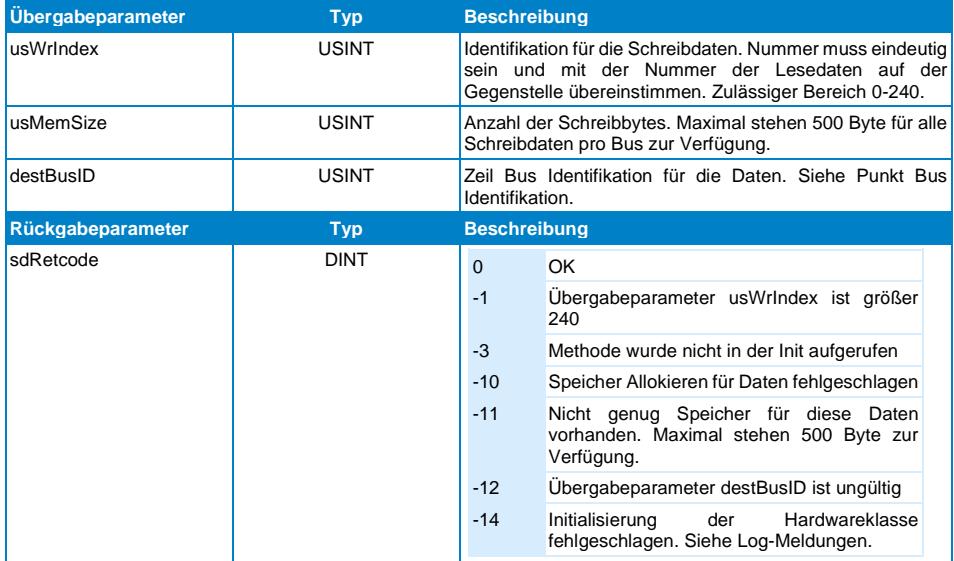

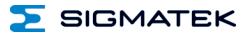

#### <span id="page-29-0"></span>**7.3.3 SetIsoWriteData**

Diese Methode muss zyklisch aufgerufen werden um die Isochrone Schreibdaten zu übergeben. Die Daten müssen zuvor mit der Methode AddIsoWriteData angemeldet werden.

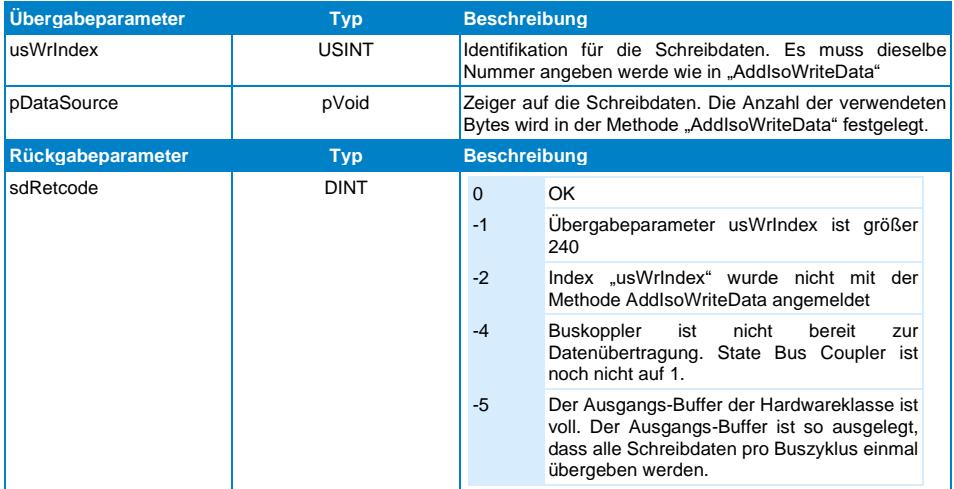

## <span id="page-30-0"></span>**7.4 Bus-Identifikation**

Die Methoden "AddIsoReadData" und "AddIsoWriteData" müssen Angeben welcher Bus das Ziel bzw. die Quelle der Daten sind. Die zulässigen BusIDs sind in dem globalen Enum BC031\_Module\_Base::t\_e\_BC031BusID definiert.

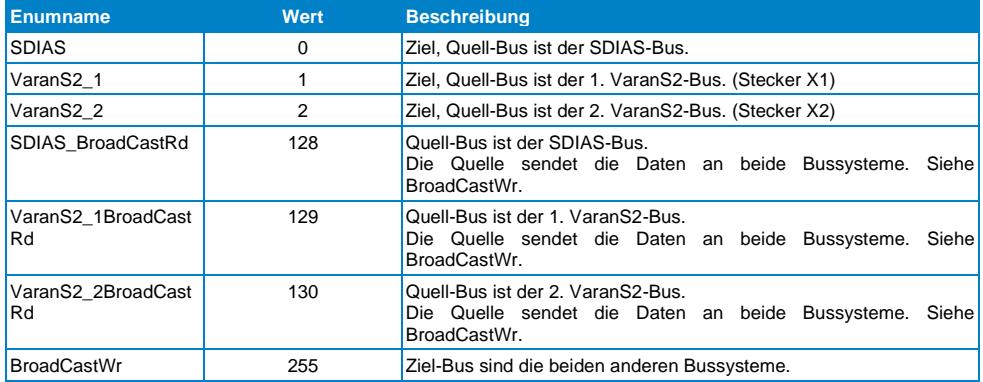

Die isochronen Daten mit BusIDs "SDIAS", "VaranS2\_1" und "VaranS2\_2" müssen immer paarweise angelegt werden. Eine Seite schreibt, die andere Seite liest.

Die isochronen Broadcast Daten müssen in allen drei Bussystemen angelegt werden. Eine Seite sendet die Daten mit BusID "BroadCastWr", die beiden anderen Bussysteme müssen die entsprechenden "x-BroadCastRd" Daten anlegen. (SDIAS\_BroadCastRd,

VaranS2\_1BroadCastRd, VaranS2\_2BroadCastRd)

Es ist möglich die angemeldeten isochronen Lese- und Schreibe-daten zur Laufzeit zu kontrollieren. Die Daten sind auf den Variablen "LoginInfoWrite" und "LoginInfoRead" der internen Klasse "BC031 Base" abgebildet.

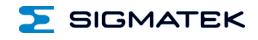

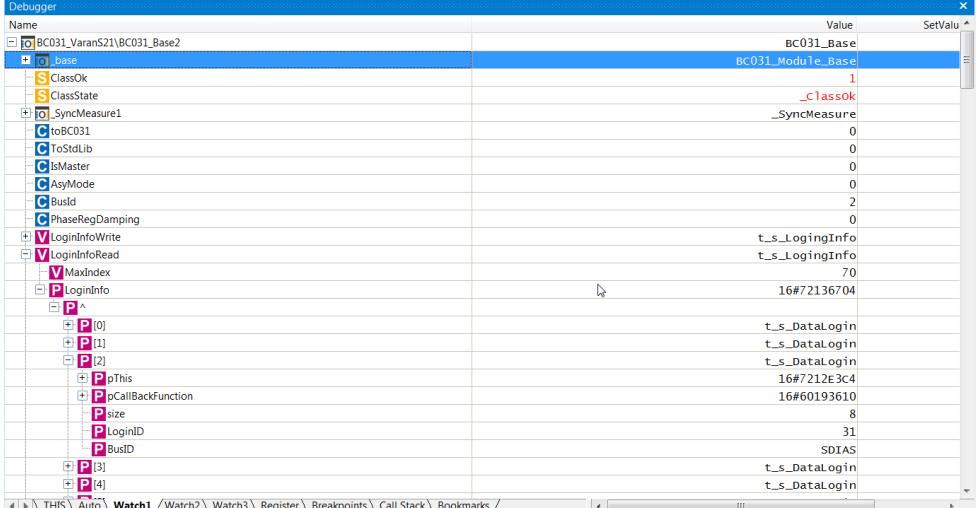

# <span id="page-31-0"></span>**7.5 Synchronisation**

Die BC031\_Sdias und BC031\_VaranS2 Hardwareklassen synchronisieren den Realtime-Takt der 3 CPUs zueinander. Die CPU in der, der das Property "Is Master" der HWK BC031\_x auf 1 gesetzt ist, gibt den CPU-Takt vor. Die beiden anderen CPUs synchronisieren sich auf diesen Takt auf.

Die Bussysteme laufen nicht zwingend synchron, wenn CPUs synchron sind! Dies ist nur gegeben, wenn die Buszykluszeit und Iso-Startzeitpunkt auf alle 3 CPUs gleich eingestellt ist. Die über das BC031 übertragenen Daten sind Aufgrund des Tripple Buffers im Modul auf jeden Fall konsistent.

Die Buszyklus-Zeiten können für die BC031 Synchronisation nicht beliebig gewählt werden. Die langsamere Buszyklus Zeit muss ein ganzzahliges vielfaches der schnelleren Buszykluszeit sein.

Bsp. 1: Zykluszeit Master: 1 ms, Zykluszeit Slave: 2 ms => OK

Bsp. 2: Zykluszeit Master: 2 ms, Zykluszeit Slave: 1 ms => OK

Bsp. 3: Zykluszeit Master: 0,75 ms, Zykluszeit Slave: 1 ms => Nicht OK

# **Änderungen der Dokumentation**

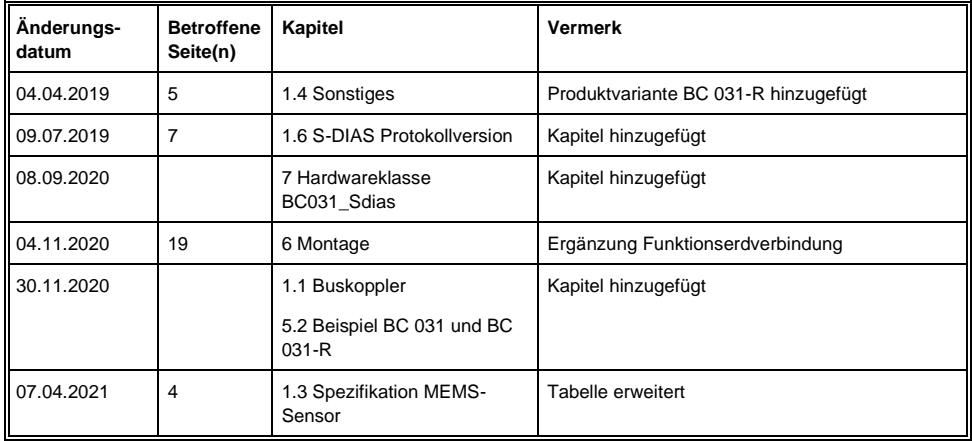

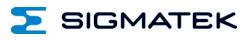